Scilab Manual for Numerical and Statistical Methods Laboratory by Dr Keval Chandrakant Nikam Mechanical Engineering Savitribai Phule Pune University<sup>1</sup>

> Solutions provided by Dr Keval Chandrakant Nikam Mechanical Engineering Savitribai Phule Pune University

> > May 7, 2024

<sup>1</sup>Funded by a grant from the National Mission on Education through ICT, http://spoken-tutorial.org/NMEICT-Intro. This Scilab Manual and Scilab codes written in it can be downloaded from the "Migrated Labs" section at the website http://scilab.in

### **Contents**

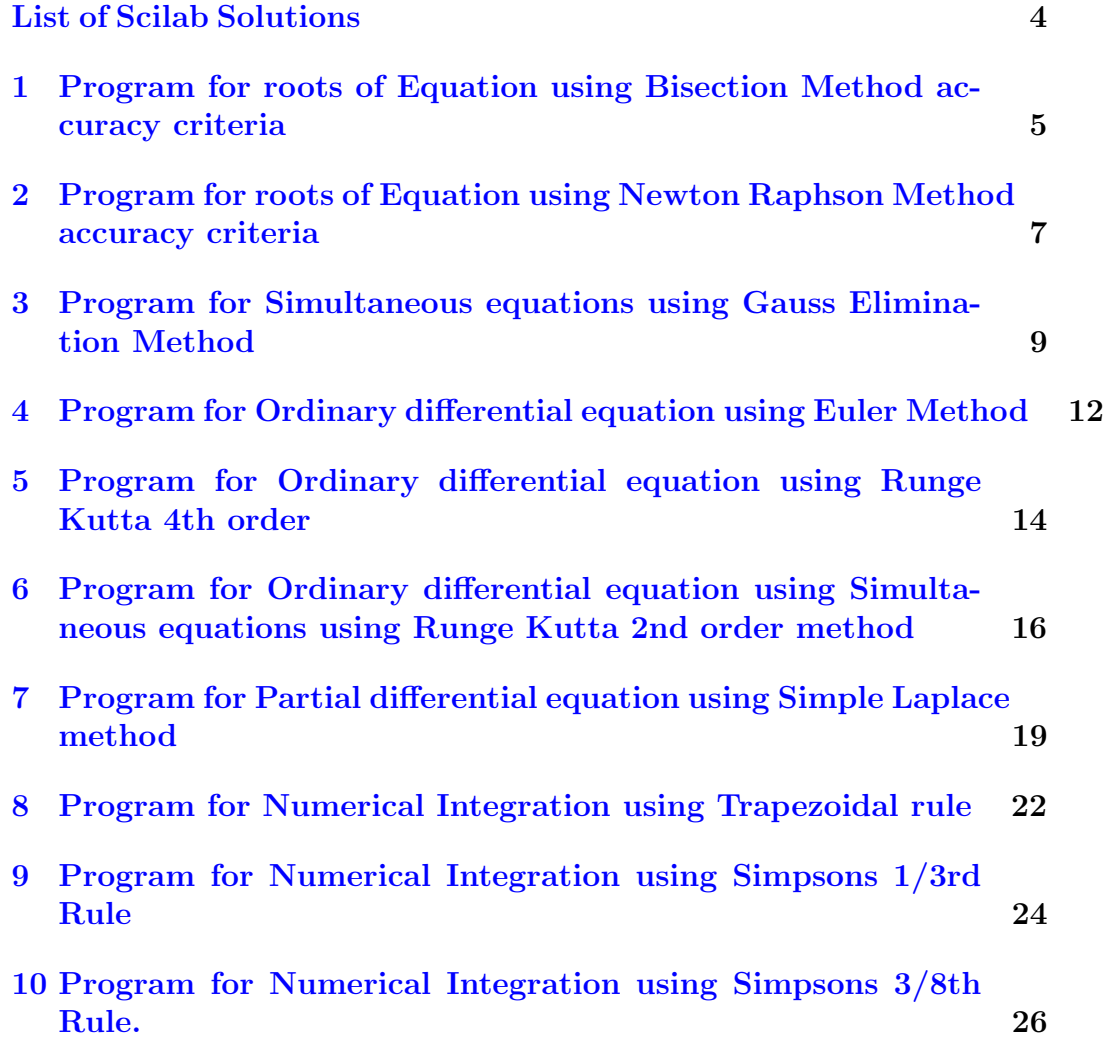

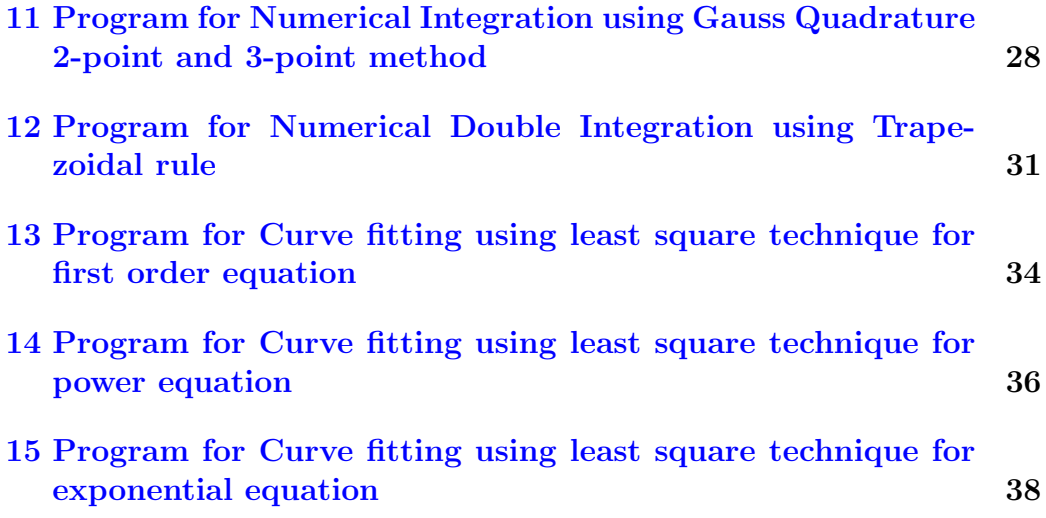

# <span id="page-4-0"></span>List of Experiments

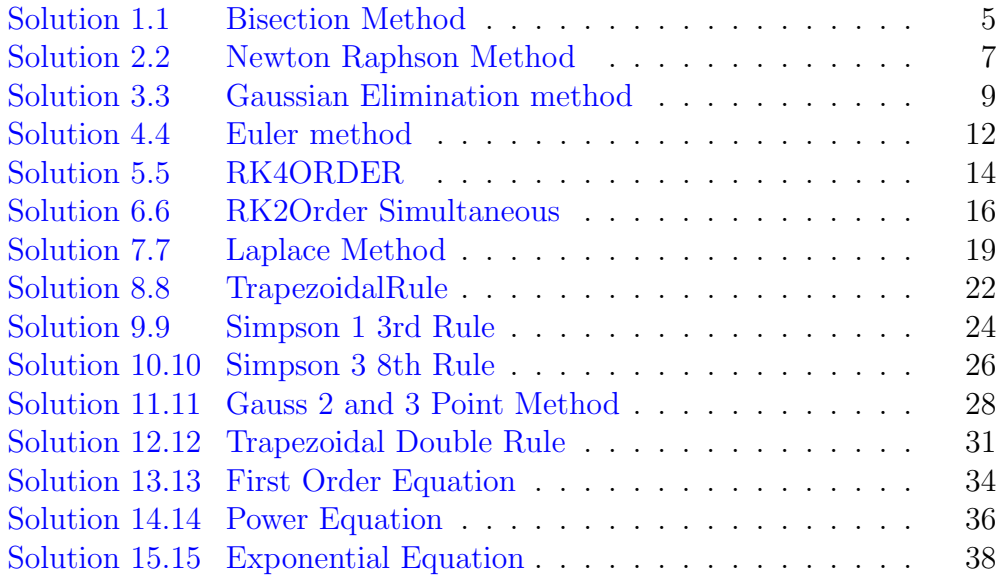

## <span id="page-5-0"></span>Program for roots of Equation using Bisection Method accuracy criteria

#### <span id="page-5-1"></span>Scilab code Solution 1.1 Bisection Method

```
1 // Scilab code Solution 1 Program for roots of
     Equation using Bisection Method accuracy criteria
2 // Operating System Windows 7
3 // SCILAB version 6.1.14 // Experiment No 1
5 // Program for roots of Equation using Bisection
     Method accuracy criteria
6 // Example – Write a computer program in SCILAB
       to find root of equation as x^2-8x+2.
7 // Take Accuracy as 0.01 using Bisection Method. Take
     x1=0 and x2=18 // Input x1=0, x2=1, acc=0.01, f(x)=x^2-8*x+29 clc ;
10 clear ;
11 close ;
```

```
12 deff ( 'y=f (x) ', 'y=x^2-8*x+2')
13 x1 = input('Enter First Initial Guess = ');14 x2 = input('Enter Second Initial Guess = ');15 acc = input('Enter the value of Accuracy =');16 i = 0;17 printf ('Iteration \t x1 \t \t x2 \t \t z \t \t f (z) \
     n, )18 while abs(x1-x2) > acc // Condition of Accuracy
19 z = (x1 + x2)/220 printf ('%i\t \t%f \t%f \t%f \t%f \n ',i,x1,x2,z,f(z
     () // Print in form of Table
21 if f(z) * f(x) >0 // Substitution of initial guess
      for next iteration
22 x1 = z23 else
24 x2 = z25 end
26 i=i+1 // Increment in Iteration by 1 for each
            s t e p
27 end
28 printf (' \n\ln \text{The solution of this equation is \%g}after \%i Iterations ',z,i-1) // Display final
      anaswe to User
```
## <span id="page-7-0"></span>Program for roots of Equation using Newton Raphson Method accuracy criteria

<span id="page-7-1"></span>Scilab code Solution 2.2 Newton Raphson Method

- 1 // Scilab code Solution 2 Program for roots of Equation using Newton Raphson Method accuracy c r i t e r i a
- 2 // Operating System Windows 7
- $3$  // SCILAB version 6.1.1
- $4$  // Experiment No 2
- 5 // Program for roots of Equation using Newton Raphson Method accuracy criteria
- 6 // Example − Solve using Newton Raphson Method x-exp  $(-x) = 0$
- 7 // Take accuracy as  $0.001$  . Take  $x0=1$
- 8 // Input  $x0=1$ ,  $\mathrm{acc} = 0.001$ ,  $f(x) = x \mathrm{exp}(-x)$
- 9 clc ;
- 10 clear ;
- 11 close ;

```
12 deff ( 'y=f(x)', 'y=x-exp(-x)')
13 deff ( 'y=f1 (x) ', 'y=1+exp(-x) ')
14 x0 = input('Enter Initial Guess = ');15 acc = input('Enter the value of Accuracy =');16 i = 0;17 printf ('i \t\t x0 \t\t x1 \n')
18 \text{ x1} = x0 - (f(x0) / f1(x0))19 printf ( ' %i\ t \t%0 . 5 f \ t \t%0 . 5 f \n ' ,i , x0 , x1 )
20 while abs(x1-x0) > acc // Condition of Accuracy
21 \times 0 = x1;22 x1 = x0 - (f(x0)/f1(x0)) // Formula of finding root of
      Equation
23 i = i + 124 printf ('%i\t \t%f \t%f \n ',i,x0,x1) // Print in
      form of Table
25 end
26 printf ('\n\n The root of equation is %0.5 f', x1) //
      Display final answer to User
```
## <span id="page-9-0"></span>Program for Simultaneous equations using Gauss Elimination Method

<span id="page-9-1"></span>Scilab code Solution 3.3 Gaussian Elimination method

- 1 // Scilab code Solution 3 Program for Simultaneous equations using Guass Elimination Method
- 2 // Operating System Windows 7
- $3$  // SCILAB version 6.1.1
- $4$  // Experiment No 3
- 5 // Program for Simultaneous equations using Guass Elimination Method
- 6 // Example Write a computer program in SCILAB to solve following set of simultaneous

equations using Gauss Elimination method.

$$
7 \quad //3 \quad X + 2Y + Z = 10
$$

8  $//2 X + 3 Y + 2Z = 14$ 

- $9 /X + 2Y + 3Z = 14$
- $10$  // Input coeffienct matrix a and solution matrix b 11 clc ;

```
12 clear all;
13 disp ('OUTPUT:');
14 a = input('Enter coefficient matrix a :=');15 b=input ('Enter matrix b :=');
16 [m, n] = size (a);
17 if m^*=n // Check condition of square matrix
18 error ('Matrix A must be square');
19 end
20 // Perform Partial Pivoting
21 for i = 1:1: n-122 for u = i + 1:1:n23 if (abs(a(u, i)) > abs(a(i, i))) // Comparison
             of Pivot Element
24 for v=1:1:n25 temp=a(i, v); // Replacement of Pivot
                   Element
26 a(i, v) = a(u, v);27 a(u, v) = temp;28 end
29 temp=b(i);
30 b(i) = b(u);
31 b (u) = temp;
32 end
33 end
34 // Gauss Elimination – operation of Rows
35 for k= i +1:1: n
36 factor = a(k, i) / a(i, i);37 for j=1:1:n38 a(k, j) = a(k, j) - factor * a(i, j); // Formula tomake Coefficent Matrix in Upper
             Triangular Matrix
39 end
40 b (k) = b(k) - factor * b(i); // Formula also
          applicable to solution matrix
41 end
42 end
43 disp ('Final augmented matrix is:');
44 disp([a, b]); //Display formed Upper Triagular Matrix
```

```
45 // Back Substitution
46 for i = n : -1:147 temp = b (i ) ;
48 for j = i + 1:1:n49 \texttt{temp = temp - a(i, j) * x(j)};
50 end
51 x(i) = temp/a(i,i); // Calculating the value of x
         (3), x(2) and x(1) resp.
52 end
53 disp ('Answer is:');
54 disp ( x );
```
## <span id="page-12-0"></span>Program for Ordinary differential equation using Euler Method

#### <span id="page-12-1"></span>Scilab code Solution 4.4 Euler method

```
1 // Scilab code Solution 4 Program for Ordinary
      differential equation using Euler Method
2 // Operating System Windows 7
3 // SCILAB version 6.1.1
4 // Experiment No 4
5 // Program for Ordinary differential equation using
     Euler Method
6 // Example − Write a computer program in SCILAB to
     solve the ODE
7 //dy/dx=−x*y^2 using Eulers method under the
      condition x=0, y=2. Find y at x=1 with h=0.1.
8 //Input function -xy \hat{2}, x0=0, y0=2, xn=1, h=0.19 clc ;
10 close ;
11 clear ;
```

```
12 deff ( 'y=f (x, y ) ', 'y=−x*y ^2 '); // Enter the Function
13 x0 = input('Enter the value of x0=');14 y0=input ('Enter the value of y0=');
15 xn = input('Enter the value of xn=');16 h=input ('Enter the value of h=');
17 n = (xn - x0) / h; // Formuale for finding number of Step
      S i z e
18 disp(n)19 for i=1:1:n20 yn=y0+h*f(x0,y0);// Formulae use in Euler Method
21 x0 = x0 + h; // Increment in Step size
22 y0=yn; // Replacement of y0 as yn for next
         iteration
23 printf ('Value of y (\% f) = \frac{f}{n} \cdot x0, y0);
24 end
```
## <span id="page-14-0"></span>Program for Ordinary differential equation using Runge Kutta 4th order

#### <span id="page-14-1"></span>Scilab code Solution 5.5 RK4ORDER

1 // Scilab code Solution 5 Program for Ordinary differential equation using Runge–Kutta 4th order 2 // Operating System Windows 7  $3$  // SCILAB version 6.1.1  $4$  // Experiment No  $5$ 5 // Program for Ordinary differential equation using Runge–Kutta 4th order 6 // Example – Write a computer program in SCILAB to obtain the numerical solution of 7  $// dy/dx=x^2+y^2$ ,  $y(0)=0,h=0.2$ . Estimate  $y(0.4)$  using Runge Kutta 4 order method 8 //Input function  $x^2+y^2$ ,  $x0=0$ ,  $y0=0$ ,  $h=0.2$ ,  $xn=0.4$ 9 clc ; 10 close ; 11 clear ;

```
12 deff ( 'y=f (x, y, z) ', 'y=x*x+y*y '); // Enter the Function
13 x0 = input('Enter the value of x0=');14 y0 = input('Enter the value of y0=');15 xn = input('Enter the value of xn=');16 h=input ('Enter the value of h=');
17 n = (xn-x0)/h; // Formuale for finding number of Step
      S i z e
18 disp(n)19 for i=1:1:n20 k1 = h * f(x0, y0); // Calculate value of k121 k2 = h * f(x0 + h/2, y0 + k1/2); // Calculate value of k222 k3=h*f(x0+h/2,y0+k2/2); \frac{1}{7} Calculate value of k3
23 k4=h*f(x0+h,y0+k3); // Calculate value of k4
24 k = (k1 + 2*k2 + 2*k3 + k4) / 6.0; // Calculate value of k25 yn=y0+k; // Increment in Step size
26 x0 = x0 + h; // Increment in Step size
27 y0=yn; \frac{1}{2} Replacement of z0 as z1 for next
         i t e r a t i o n
28 printf ('Value of y (\% f) = \frac{f}{h} \cdot x0, y0); // Display y(
         n )
29 end
```
## <span id="page-16-0"></span>Program for Ordinary differential equation using Simultaneous equations using Runge Kutta 2nd order method

<span id="page-16-1"></span>Scilab code Solution 6.6 RK2Order Simultaneous

- 1 // Scilab code Solution 6 Program for Ordinary differential equation using Simultaneous equations using Runge–Kutta 2nd order method
- 2 // Operating System Windows 7
- $3$  // SCILAB version 6.1.1
- $4$  // Experiment No 6
- 5 // Program for Ordinary differential equation using Simultaneous equations using Runge–Kutta 2nd order method
- 6 // Example − Write a computer program in SCILAB to to solve the equation
- $7 / \frac{dy}{dx} = -0.5*y$ ,  $dz/dx=4-0.3*z-0.1*y$  Using runge kutta second order simultaneous method where at  $x = 0$ ,  $y = 4$ ,  $z = 6$ .
- 8 // Find y & z at  $x = 0.5$  (take h=0.5)

```
9 //Input function f(x, y, z) = -0.5*y, g(x, y, z) = 4 - 0.3*z-0.1*y, x0=0, y0=4, z0=6, h=2, xn=0.510 clc ;
11 clear ;
12 deff ( 'y=f (x, y, z )', 'y = -0.5*y'); // Enter the Function
13 deff ( 'z=g(x,y,z)', 'z=4-0.3*z-0.1*y');// Enter the
      Function
14 x0 = input('Enter the value of x0=');15 y0=input ('Enter the value of y0=');
16 z0 = input('Enter the value of z0=');17 xn = input('Enter the value of xn=');18 h=input ('Enter the value of h=');
19 n = (xn - x0) / h; // Formuale for finding number of Step
      S i z e
20 for i=1:1:n21 k1 = h * f(x0, y0, z0); // Calculate value of k1
22 L1=h*g(x0,y0,z0); // Calculate value of L1
23 k2=h*f(x0+h, y0+k1, z0+L1); // Calculate value of k224 L2=h*g(x0+h, y0+k1, z0+L1); // Calculate value of L2
25 k = (k1+k2)/2.0; // Finding out increment in y
          direction
26 y1=y0+k; // Increment in Step size
27 L=(L1+L2)/2.0; // Finding out increment in z
          d i r e c t i o n
28 z1 = z0 + L; // Increment in Step size
29 x0 = x0 + h; // Increment in Step size
30 \frac{\text{y0=y1}}{\text{y0=y1}} // Replacement of y0 as y1 for next
          i t e r a t i o n
31 z0 = z1; // Replacement of z0 as z1 for next
         iteration
32 printf ('value of y (\% f) = \frac{f}{n} \cdot x0, y0); // Display y(n))
33 printf ('value of z(\%f) = \frac{1}{\pi} \cdot x0, z0); // Display z(n))
34 end
```
## <span id="page-19-0"></span>Program for Partial differential equation using Simple Laplace method

#### <span id="page-19-1"></span>Scilab code Solution 7.7 Laplace Method

- 1 // Scilab code Solution 7 Program for Partial differential equation using Simple Laplace method
- 2 // Operating System Windows 7
- $3$  // SCILAB version 6.1.1
- $4$  // Experiment No 7
- 5 // Program for Partial differential equation using Simple Laplace method
- 6 // Example A steel Plate of  $750x750mm$  has its two adjancent sides maintained at
- $7$  //100 C. While the two other sides are maintained at 0 C. What will be the
- 8 // steady state temperature at interior assuming a grid size of 250mm. Solve upto 11 iteration

```
9 //Input function n = 11, n = 4, m = 4, u(1, 1) = 0, u(2, 1) = 0, u(3, 1) = 0, u(4, 1) = 010 \pi //u (4,2) = 0,u (4,3) = 0,u (4,4) = 0,u (3,4) = 100,u (2,4) = 100,u
      (1, 4) = 10011 //u(1,3)=100,u(1,2)=100
12 clc ;
13 clear ;
14 n1=input ('Enter the no. of iteration to solve
      simultaneous eqn:');
15 n = input (' Enter the no. of mesh point (No. of B.V.
      values) in x-direction : ');
16 m = input (' Enter the no. of mesh point (No. of B.V.
      values) in y-direction : ');
17 printf (' Enter boundary value (B.V.) in anticlockwise
       direction Starting from bottom left corner\langle n' \rangle;
18 u = zeros(m, n); //to create matrix of total size and
      to take initial guess as 0, 0, 0...19 for i = 1:n// to take input as a boundary value at
      bottom side
20 printf ('Enter u (\% d, 1) = ', i);
21 u(i, 1) = input('');
22 end
23 for j=2:m //to take I/P at Right hand side B.V.
      bottom to top
24 printf ('Enter u (\% d, \% d) = ', n, j);
25 u(n, j) = input('');
26 end
27 for i=n-1:-1:1 // to take I/P at top side B.V. right
       to left
28 printf ( 'Enter u (\% d, \% d) = ', i, m);
29 u(i, m) = input('');
30 end
31 for j=m-1:-1:2 //to take I/P at left hand side B.V.
      top to bottom
32 printf ( 'Enter u(1, %d) = ', j);
33 u(1, j) = input('');
34 end
35 for k=1:n1 // To repeat n1 iterations
```

```
36 for j=2:m-1 //To calculate value at intermediate
        point by Gauss Seidal method
37 for i = 2 : n - 138 u(i, j) = 1/4 * (u(i-1, j) + u(i, j+1) + u(i+1, j) + u(i, j+1))j-1) ); // Formula for finding Internal
               Elements
39 end
40 end
41 printf ('Value after iteration no.: \%d\langle n',k\rangle;
42 for j=m:-1:1 //To print value after each
         Iteration in Tabulated form
43 for i=1:n44 printf ('\t \%0.4 f \t',u(i,j));
45 end
46 printf (\ ' \n\backslash n' );
47 end
48 end
```
## <span id="page-22-0"></span>Program for Numerical Integration using Trapezoidal rule

#### <span id="page-22-1"></span>Scilab code Solution 8.8 TrapezoidalRule

```
1 // Scilab code Solution > 8 Program for Numerical
      Integration using Trapezoidal rule
2 // Operating System Windows 7
3 // SCILAB version 6.1.1
4 // Experiment No 8
5 // Program for Numerical Integration using
     Trapezoidal rule
6 // Example – Write a computer program in SCILAB to
     solve integration 4*x+27 //limits x0=0, xn=1 by using Trapezoidal Method.
8 // Take h = 0.5.
9 //Program on Trapezoidal Rule
10 clc ;
11 close ;
12 clear ;
```

```
13 deff ( 'y=f(x)', 'y=4*x+2'); // Enter the Function
14 x0 = input('Enter lower limit:'); // Enter Lower Limit15 xn=input ('Enter upper limit :'); // Enter Upper Limit
16 h=input ('Enter step Size h:'); // Enter Step Size
17 \quad x = x0;18 n = (xn - x0) / h; // Enter number of Step size
19 \text{ s} = 0;20 for i = 1 : n - 121 x = x + h;
22 s = s + 2 * f(x);
23 end
24 s = f(x0) + s + f(xn);
25 I=h/2*s; // Formula for finding Area by using
      Trapezoidal Rule
26 printf ('Integration of given function is=%f\n', I);
```
## <span id="page-24-0"></span>Program for Numerical Integration using Simpsons 1/3rd Rule

<span id="page-24-1"></span>Scilab code Solution 9.9 Simpson 1 3rd Rule

1 // Scilab code Solution 9 Program for Numerical Integration using  $S$  impsons  $1/3$  rd Rule 2 // Operating System Windows 7  $3$  // SCILAB version 6.1.1  $4$  // Experiment No 9 5 // Program for Numerical Integration using S i m p s o n s 1/3 rd Rule 6 // Example – Write a Program in Scilab for finding area of fucntion  $(\sin(x))/(2+3*sin(x))$  for 7 //upper limit of 1 and lower limit of 0. Take  $n=6$  by using Simpson's  $1/3$  Rule 8 //Program on Simpson's 1/3rd Rule 9 clc ; 10 clear ; 11 deff ( 'y=f(x)', 'y=(sin(x))  $/(2+3*sin(x))$ ');  $//$  Enter

```
the Function
```

```
12 x0 = input('Enter lower limit:'); // Enter the lowerlimit of x
13 xn = input('Enter upper limit:'); // Enter the upperlimit of x
```

```
14 n = input('Enter number of steps:'); // Enter thenumber of steps
```

```
15 \text{ x} = x0;
```

```
16 h = (xn - x0) / n; // Calculate step size
```

```
17 \text{ s} = 0;
```

```
18 for i=1:n-119 x = x + h;
```

```
20 if modulo (i, 2) == 0 // Calculating Even Term of
         Simpson 1/3 rd Formula
```

```
21 s = s + 2 * f(x);
```

```
22 else
```

```
23 s = s + 4 * f(x);
```

```
24 end
```

```
25 end
```

```
26 s = f(x0) + s + f(xn);
```

```
27 I = (h/3) * s; // Finding Integrating value
```

```
28 printf ('\nIntegration of given function is=%f\n',I);
      // Display Value
```
## <span id="page-26-0"></span>Program for Numerical Integration using Simpsons 3/8th Rule.

<span id="page-26-1"></span>Scilab code Solution 10.10 Simpson 3 8th Rule

- 1 // Scilab code Solution 10 Program for Numerical Integration using  $S$  impsons  $3/8$  Rule
- 2 // Operating System Windows 7
- $3$  // SCILAB version 6.1.1
- 4  $//$  Experiment No 10
- 5 // Program for Numerical Integration using Simpsons  $3/8$  Rule
- 6 // Example Write a Program in Scilab for finding area of fucntion  $\exp(x)/x$  for
- 7 //upper limit of 2 and lower limit of 1. Take  $n=6$  by using Simpson's  $3/8$  Rule
- 8 //Program on Simpson's 3/8th Rule
- 9 clc ;
- 10 close ;
- 11 clear ;

```
12 deff ( 'y=f(x)', 'y=exp(x)/x'); // Enter function
13 x0 = input('Enter lower limit:'); // Enter lower limitof x
14 xn = input('Enter upper limit:'); // Enter upper limitof x
15 n = input('Enter number of steps:'); // Enter number ofs t e p
16 \text{ x} = x0;17 h = (xn - x0) / n; // Finding out of step size
18 \text{ s} = 0;19 for i=1:n-120 x = x + h;
21 if modulo(i,3) == 0 // Condition for adding the odd
          value together
22 s = s + 2 * f(x);
23 else
24 s = s + 3 * f(x);
25 end
26 end
27 s = f(x0) + f(xn) + s;
28 I = ((3 * h) / 8) * s; // Calculating Area
29 printf ('\nIntegration of given function is=%f\n', I);
```
## <span id="page-28-0"></span>Program for Numerical Integration using Gauss Quadrature 2-point and 3-point method

<span id="page-28-1"></span>Scilab code Solution 11.11 Gauss 2 and 3 Point Method

- 1 // Scilab code Solution 11 Program for Numerical Integration using Gauss Quadrature 2-point and 3point method
- 2 // Operating System Windows 7
- $3$  // SCILAB version 6.1.1
- 4  $//$  Experiment No 11
- 5 // Program for Numerical Integration using Gauss Quadrature 2-point and 3-point method
- 6 // Example Write a Program in Scilab to solve using two-point or three point Gauss quadrature rule to
- 7 // approximate the distance covered by a rocket from  $t = 8$  to  $t = 30$  as given by
- $8 /x = (2000 * log(140000/(140000-2100*t)) -9.8*t)$
- 9 // Enter a=lower limit = 8, b=upper limit =  $30, n=$ Enter 2

```
or 3 depend upon Guass 2 point or 3 point formula
10 //Program on Gauss Quadrature 2-point and 3-point
     method
11 clc ;
12 clear ;
13 deff ( 'x=f(t)', 'x=(2000*log(140000/(140000-2100*t))-9.8*t)'); // Enter the function
14 a=input ('Enter lower limit :'); // Enter the lower
      limit of Integration
15 b=input ('Enter upper limit :'); // Enter the upper
      limit of Integration
16 n = input('Enter 2 point or 3 point method:'); // Enterwhich method you are suppose to use
17 if n == 2 // For executing 2 Point Method
18 c = (b - a)/2;
19 d = (b + a) / 2;20 z1 = -1/sqrt(3);21 z^2 = 1/sqrt(3);22 x1 = c * z1 + d;23 x2 = c * z2 + d;
24 I=c*(f(x1)+f(x2)); // Formula for finding
          Integration value
25 else // For executing 3 Point Method
26 c = (b - a)/2;
27 d = (b + a) / 2;
28 z1 = sqrt(3/5);
29 z2 = -sqrt(3/5);
30 x1 = c * z1 + d;31 x2 = c * z2 + d;32 \times 3 = d;33 I = c * (5/9 * f (x1) + 5/9 * f (x2) + 8/9 * f (x3)); // Formula
          for finding Integration value
34 end
35 printf ('\n Integration of given function is=%f\n', I)
      ; // Display the Integration
```
## <span id="page-31-0"></span>Program for Numerical Double Integration using Trapezoidal rule

#### <span id="page-31-1"></span>Scilab code Solution 12.12 Trapezoidal Double Rule

- 1 // Scilab code Solution 12 Program for Numerical Double Integration using Trapezoidal rule
- 2 // Operating System Windows 7
- $3$  // SCILAB version  $6.1.1$
- $4$  // Experiment No 12
- 5 // Program for Numerical Double Integration using Trapezoidal rule
- 6 // Example Write a Program in Scilab for finding area of fucntion  $x+y$  for
- 7 //upper limit of 0 and lower limit of 1 for  $x, y$ . Take n=m=6 by using Numerical Double Integration using Trapezoidal rule

8 // Take  $f(x, y) = x+y$ ,  $x0=0$ ,  $xn=1$ ,  $y0=0$ ,  $yn=1$ ,  $n=m=6$ 

9 // Program for Numerical Double Integration using Trapezoidal rule

```
10 clc ;
11 close ;
12 clear ;
13 deff ('y=f(x,y)','y=x+y');// Enter function
14 x0 = input('Enter x0 lower limit of x:'); // Enterlower limit of x
15 xn = input('Enter xn upper limit of x:'); // Enterupper limit of x
16 n=input ('Enter no. of steps in x-direction:');//
      Enter number of step size in x axis
17 y0=input ('Enter y0 lower limit of y:'); // Enter
      lower limit of y
18 ym=input ('Enter ym upper limit of y:'); // Enter
      upper limit of y
19 m = input ( 'Enter no. of steps in y-direction : '); //
      Enter number of step size in y axis
20 h = (xn - x0) / n; // Enter step size in x axis
21 k = (ym - y0) / m; // Enter step size in y axis
22 \text{ s} = 0;
23 x=x0; // Replacement of x by x024 y = y0; // Replacement of y by y0
25 for i = 1:1:m+126 for i = 1:1:n+127 a(i, j) = f(x, y); // Alloting pivot point by
             putting value in function
28 x=x+h; //Increament in x axis
29 end
30 y = y + k; //Increament in y axis
31 \quad x = x0;32 end
33 disp([a]);
34 for i=1:1:m35 for j=1:1:n36 s = s + a(i, j) + a(i, j + 1) + a(i + 1, j) + a(i + 1, j + 1);
37 end
38 end
39 I=h*k/4*s; // Calculating the Area
40 printf ('Integration of given function is=%f\n\pi',I);
```
 $//$  Display the Area

## <span id="page-34-0"></span>Program for Curve fitting using least square technique for first order equation

<span id="page-34-1"></span>Scilab code Solution 13.13 First Order Equation

- 1 // Scilab code Solution 13 Program for Curve fitting using least square technique for first order equation
- 2 // Operating System Windows 7
- $3$  // SCILAB version 6.1.1
- $4$  // Experiment No 13
- 5 // Program for Curve fitting using least square technique for first order equation
- 6 // Example Write a computer program in SCILAB to fit a straight line to the data given below :
- $7$  //  $x=[1 \ 2 \ 3 \ 4 \ 5 \ 6 \ 7];$
- $8 / y = [0.5 \ 2.5 \ 2.0 \ 4.0 \ 3.5 \ 6.0 \ 5.5];$
- 9

```
10 clc ;
```

```
11 close ;
```
12 clear ; 13  $//$ x=input ('enter value of x matrix') 14  $x = [1 \ 2 \ 3 \ 4 \ 5 \ 6 \ 7]; //$  Enter the x values (Dependent Variables)  $15$  disp( $[x]$ ); 16  $//$  y=input ('enter value of y matrix') 17  $y = [0.5 \t2.5 \t2.0 \t4.0 \t3.5 \t6.0 \t5.5]; // Enter the y$ values (Independent Variables) 18 disp $([y])$ ; 19 n=length  $(x)$ ; // Enter the data in x values  $20 \, Y = y;$  $21 \quad X = x$ ; 22 X2=X.\*X; // Calculating X\*X Values ( $\cdot$  \* indicates that multiplication between respective value of x) 23  $XY = X.*Y$ ; // Calculating X\*y Values ( $.*$  indicates that multiplication between respective value of x and  $y)$ 24 a0 =  $(sum(Y) * sum(X2) - sum(X) * sum(XY)) / (n * sum(X2) - (sum(X$  $(2)$  ); // Calculating coefficient all 25 a1 =  $((n * sum(X) - sum(X) * sum(Y)) / (n * sum(X2) - (sum(X)) ^2)$  $)$ ; // Calculating coefficient al 26  $a = a1$ ; // Replacement value of a 27 b= $a0$ ; // Replacement value of b

28 printf  $(\,\cdot\,)\n\cdot y = \frac{1}{6}x + \frac{1}{6}$ ; , a, b); // Display y=ax+b

## <span id="page-36-0"></span>Program for Curve fitting using least square technique for power equation

#### <span id="page-36-1"></span>Scilab code Solution 14.14 Power Equation

- 1 // Scilab code Solution 14 Program for Curve fitting using least square technique for power equation
- 2 // Operating System Windows 7
- $3$  // SCILAB version 6.1.1
- $4$  // Experiment No 14
- 5 // 14 Program for Curve fitting using least square technique for power equation
- 6 // Example − Write a computer program in SCILAB to fit a power equation  $y=ax^b$  to the data given below :
- $7 / x = [1 \ 2 \ 3 \ 4 \ 5];$
- $8 / y = [0.5 \t1.7 \t3.4 \t5.7 \t8.4];$
- 9 // Program for Curve fitting using least square te chnique for power equation

```
10 clc ;
11 close ;
12 clear ;
13 //x=input ('enter value of x matrix')
14 x = \begin{bmatrix} 1 & 2 & 3 & 4 & 5 \end{bmatrix}; // Enter X values (Dependent Variables
       )
15 disp([x]);
16 //y=input ('enter value of y matrix')
17 y = [0.5 \t1.7 \t3.4 \t5.7 \t8.4]; // Enter Y Values(Independent variables)
18 disp([y]);
19 n = length(x); // calculate length of x
20 Y = \log(y); // Calculate valur of Y
21 X = \log(x); // Calculate valur of X
22 X2=X.*X; // Calculate valur of X*X23 XY=X.*Y// Calculate valur of X*Y24 a0 = (sum(Y) * sum(X2) - sum(X) * sum(XY)) / (n * sum(X2) - (sum(X(2) ); // Calculating coefficienct all
25 a1 = ((n * sum(XY) - sum(X) * sum(Y)) / (n * sum(X2) - (sum(X)) ^2)\frac{1}{\sqrt{2}} Calculating coefficient al
26 a = exp(a0); // Replacement of value
27 b=a1; //Replacement of value
28 printf (\cdot \n\cdot \mathbf{n} - \frac{1}{6} \cdot \mathbf{x}^{\wedge} \cdot \frac{1}{6} \cdot \mathbf{n}, \mathbf{b}); //Display y= ax ̂b
```

```
37
```
## <span id="page-38-0"></span>Program for Curve fitting using least square technique for exponential equation

<span id="page-38-1"></span>Scilab code Solution 15.15 Exponential Equation

- 1 // Scilab code Solution 15 Program for Curve fitting using least square technique for exponential equation
- 2 // Operating System Windows 7
- $3$  // SCILAB version 6.1.1
- $4$  // Experiment No 15
- 5 // 15 Program for Curve fitting using least square te chnique for exponential equation
- 6 // Example − Write a computer program in SCILAB to fit a exponential equation y=ae^bx to the data given below :
- $7$  //  $x=[1 \ 3 \ 5 \ 7 \ 9];$
- $8$  //y = [2.473 6.722 18.274 49.673 135.026];
- 9 // Program for Curve fitting using least square technique for exponential equation
- 10 clc ;

```
11 close ;
```

```
12 clear ;
```
- 13  $//$ x=input ('enter value of x matrix')
- 14  $x = [1.0 3.0 5.0 7.0 9.0]; //$  Enter x values (Dependent Variables)
- $15$  disp( $[x]$ );
- 16  $//$  y=input ('enter value of y matrix')
- 17  $y = [2.473 \t 6.722 \t 18.274 \t 49.673 \t 135.026]; // Enter y$ values (Indepent Variables)
- 18 disp $([y])$ ;
- 19 n=length  $(x)$ ;  $//$  Calculate number of data enter in x
- 20  $Y = \log(y)$ ; // Calculating Y Value
- $21 \quad X = x$ ;
- 22 X2=X.\*X; // Calculating  $X*X$  Value ( $\cdot$  \* indicates respective value of x is multipled with r e s p e c t i v e x v a l u e )
- 23 XY=X.\*Y//// Calculating  $X*Y$  Value
- 24 a0 =  $(sum(Y) * sum(X2) sum(X) * sum(XY)) / (n * sum(X2) (sum(X$  $(2)$  );  $//$  Calculating coefficient a0
- 25 a1 =  $((n * sum(X) sum(X) * sum(Y)) / (n * sum(X2) (sum(X) )^2)$  $\frac{1}{\sqrt{2}}$  Calculating coefficient al
- 26  $a = exp(a0)$ ; // Finding the value of a
- 27 b= $a1$ ; // Finding the value of a
- 28 printf  $(\cdot \n\cdot n \ y = \frac{\sqrt{6}}{8} * e^{\cdot\frac{\pi}{6}} * x \cdot a, b); // Displaying y = ae^b$